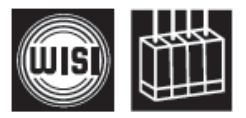

**Компоненты для головной станции** *WISI* **серии** *COMPACT* **Модуль** OH 79 2 / D\*

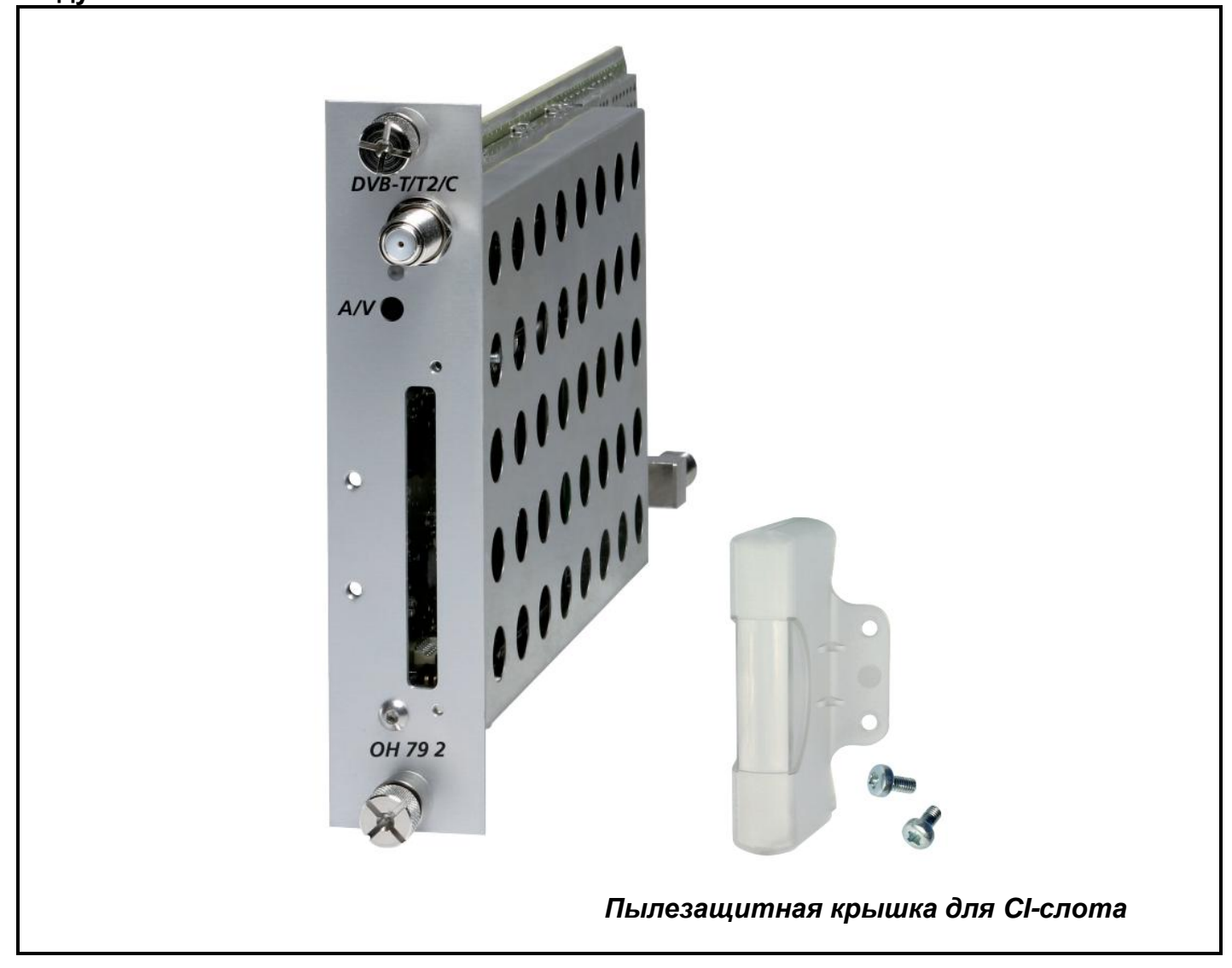

- Прием сигнала в формате DVB-T/T2/C и преобразование его в аналоговый ТВ-cигнал  $\bullet$
- Демультиплексирование и декодирование сигналов в формате MPEG-2 и MPEG-4
- Встроенный CI-интерфейс
- Обработка аудио сигнала стандарта NICAM
- Диапазон входных частот 45–878 МГц
- Диапазон выходных частот 45–862 МГц
- Модулятор с подавленной нижней боковой полосой  $\bullet$

\* Слово Dolby и символ в виде сдвоенной буквы D являются торговыми марками Dolby **Laboartories** 

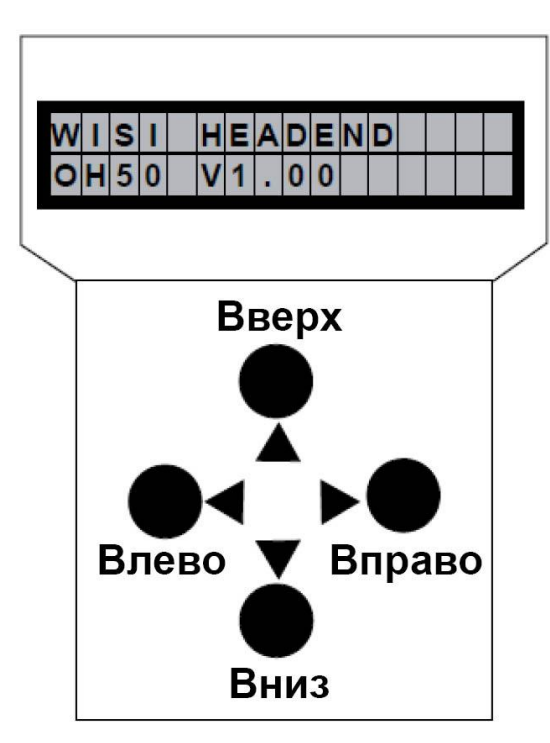

**Программатор OH 41 (OK 41 A) (аксессуар)**

*Примечание: после выполнения программирования, отключите программатор от разъема.*

#### **Режим ожидания**

Включите питание базового блока и дождитесь завершения режима инициализации

модулей. **Подключите программатор к разъему на базовом блоке.** Нажмите любую клавишу для вызова меню модуля и системного меню.

#### **Меню модуля**

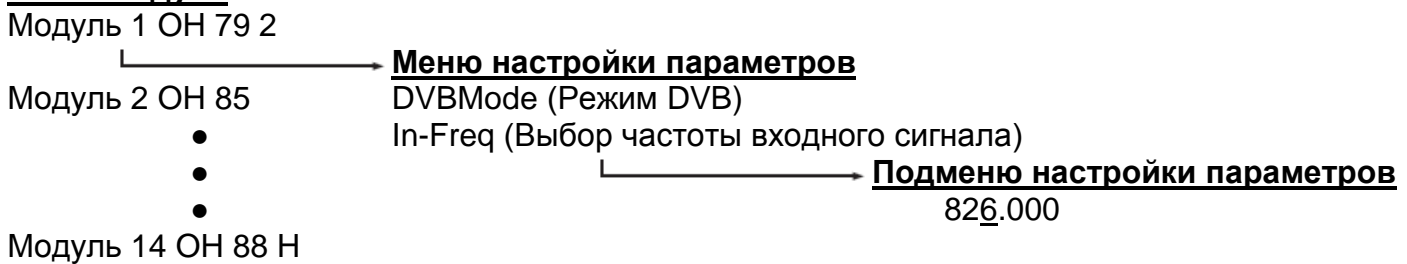

- **Меню модуля** Кнопки  $\blacktriangle \blacktriangledown$ : выбор модуля 1-14
- Кнопка **: вход в меню настройки параметров**
- Кнопка : выход из меню

## **Программатор OH 41 (OK 41A) (аксессуар)**

### **Меню настройки параметров**

- Кнопки  $\blacktriangle \blacktriangledown$ : выбор параметра
- Кнопка : вход в подменю настройки параметров
- Кнопка : выход из подменю

#### **Подменю настройки параметров**

- Кнопки  $\blacktriangle$  выбор изменяемой цифры. Курсор мигает под изменяемой цифрой, например, 1894. При превышении допустимого диапазона значений, программатор возвращается в меню настройки параметров.
- Кнопки  $\blacktriangle \blacktriangledown$  изменение выбранного значения, например, изменение 1894 на 1834.

#### **Сохранение данных**

Данные автоматически сохраняются при выходе из меню настройки параметров или через 60 секунд после последнего ввода параметров.

#### **Соединительный разъем A/V на передней панели, 3, 5 мм**

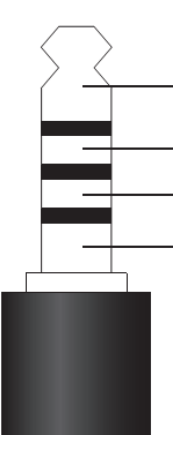

Левый аудио канал Видео сигнал (1 Вss / 75 Ом) Земля для аудио + видео Правый аудио канал

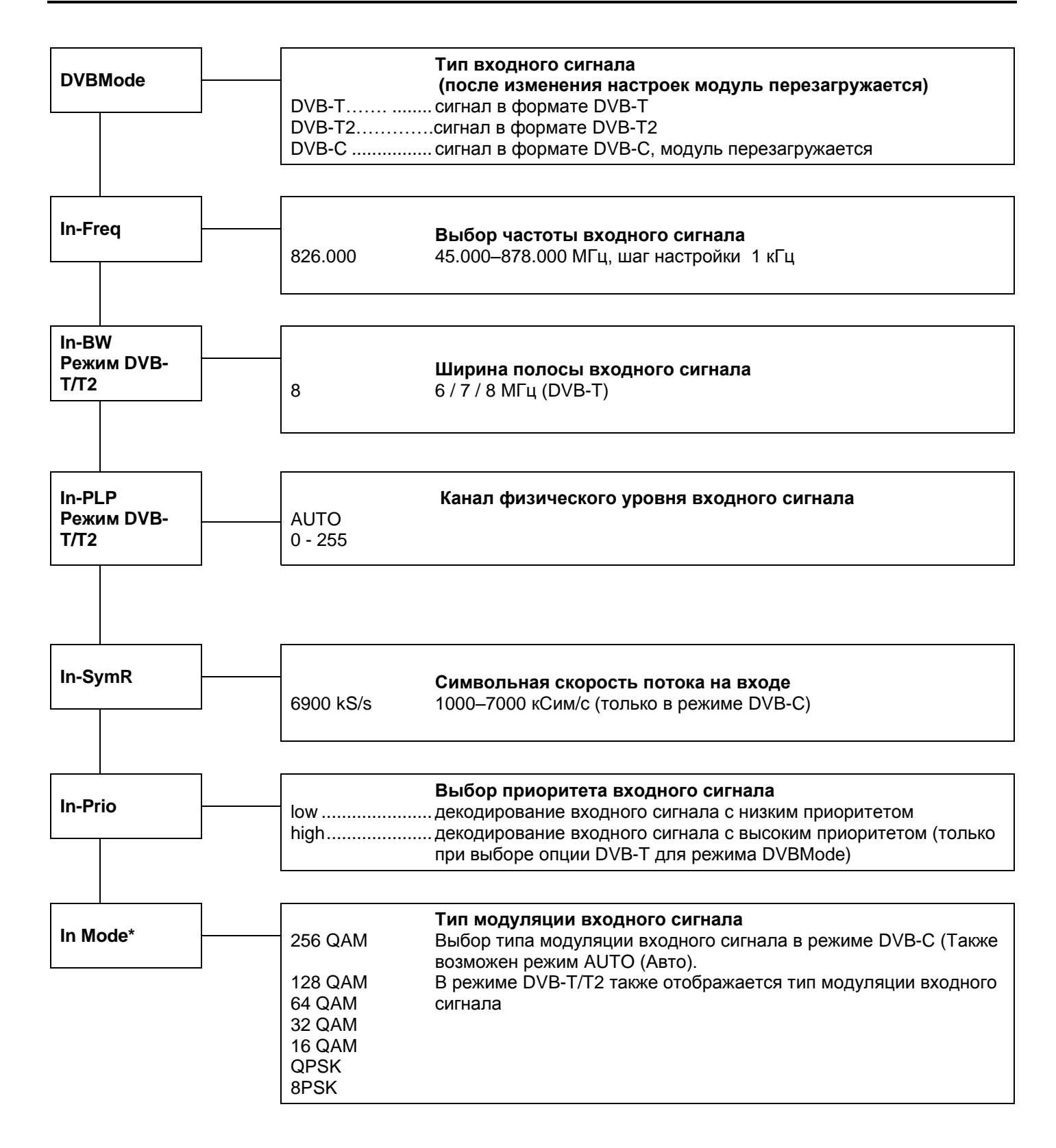

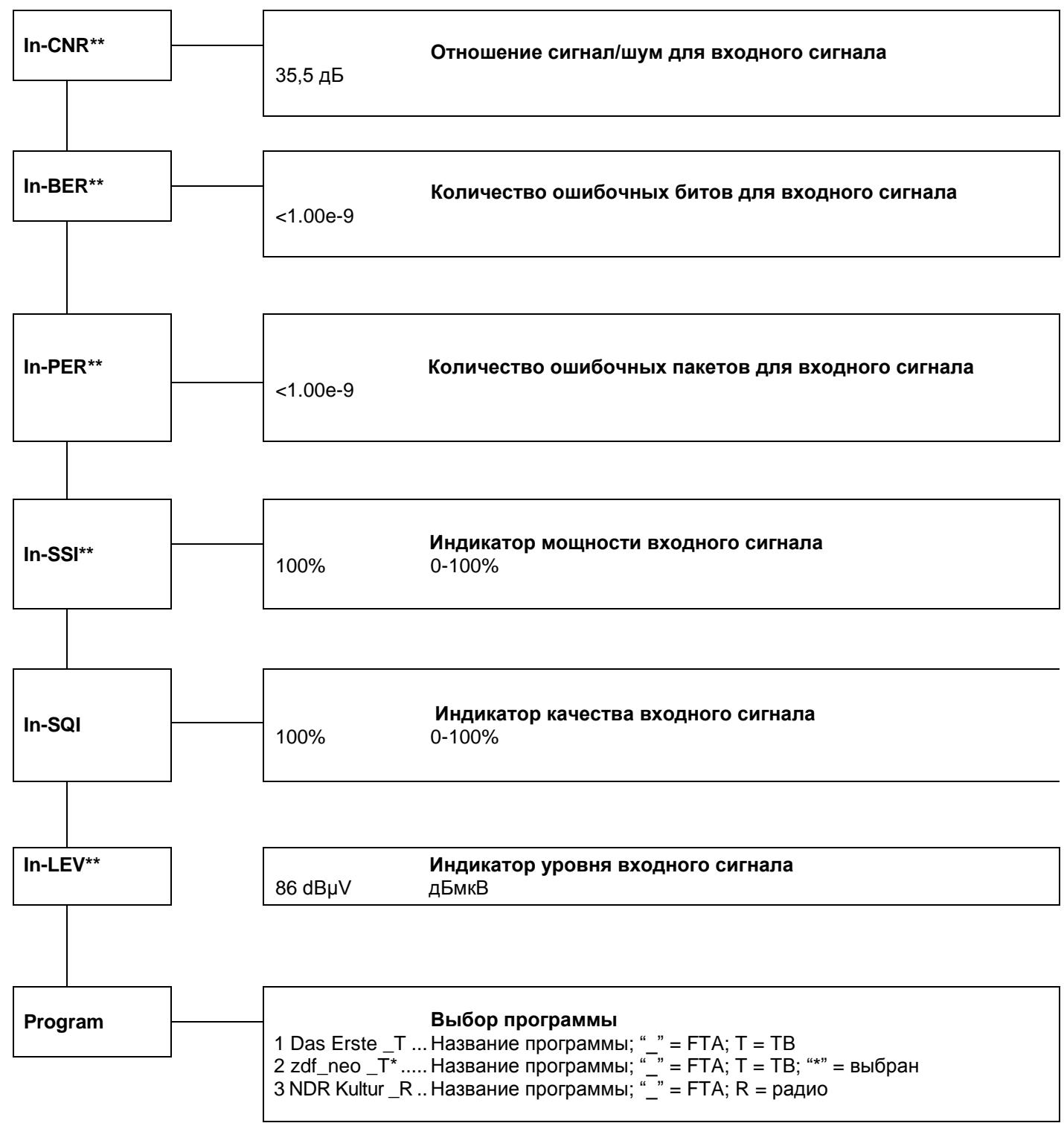

\* Отображение только в режиме DVB-T/T2

\*\* Только отображение

Следующее описание служит только в качестве примера, в котором показаны сервисы, обеспечиваемые различными транспондерами. Пример показывает доступные сервисы. Сервисы представлены в порядке последовательной нумерации с указанием названия сервиса. Символ «\_» или «#» обозначает состояние декодирования: «\_» означает открытое некодированное вещание (FTA), а «#» означает кодированное вещание. Следующий символ показывает тип сервиса: «T» означает ТВ, «R» - радио. Для выбора сервиса выйдите из подменю. После этого будет выполнена настройка сервиса. Во время процесса настройки сервиса в правой части дисплея отображается вращающаяся полоска.

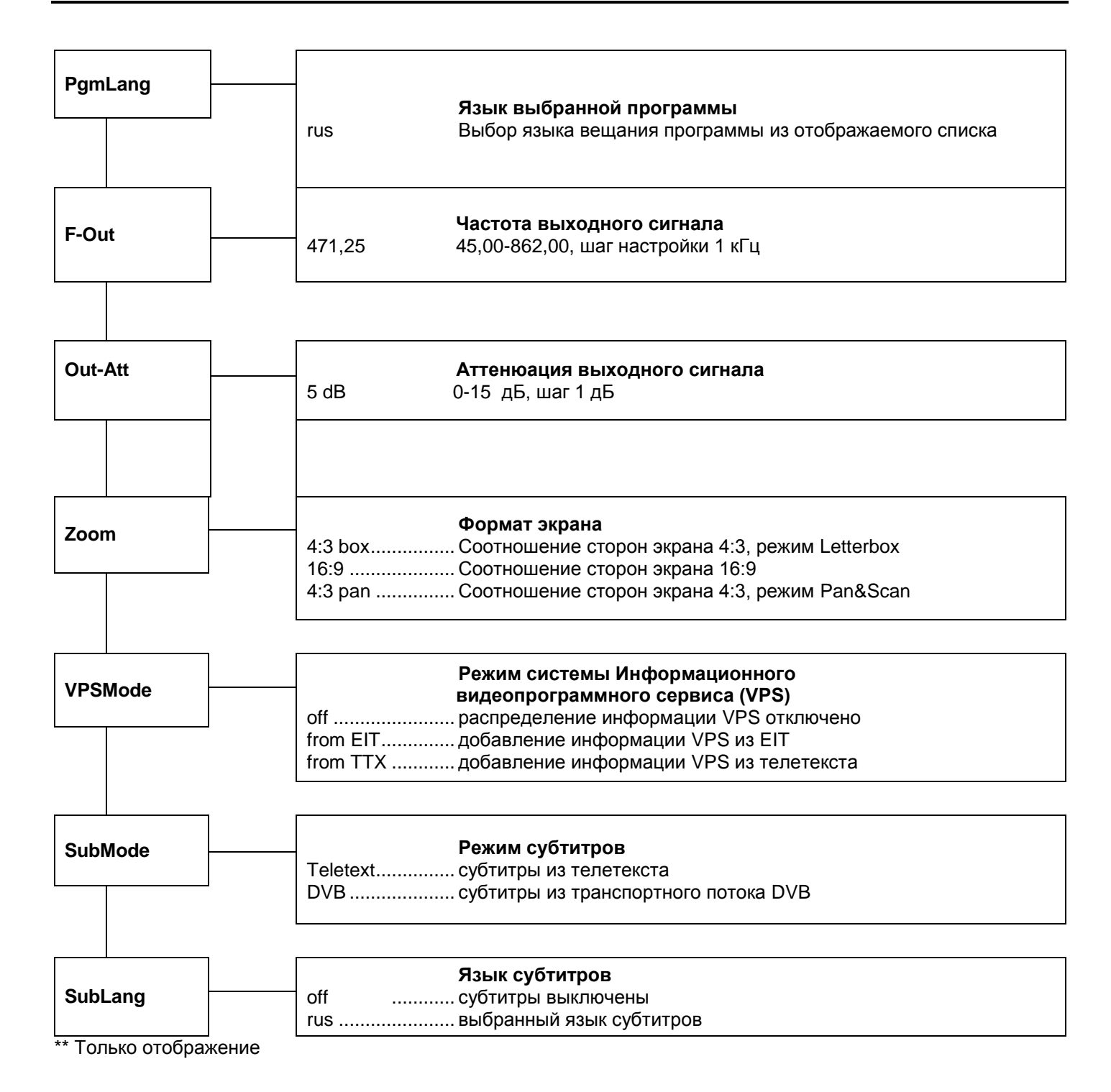

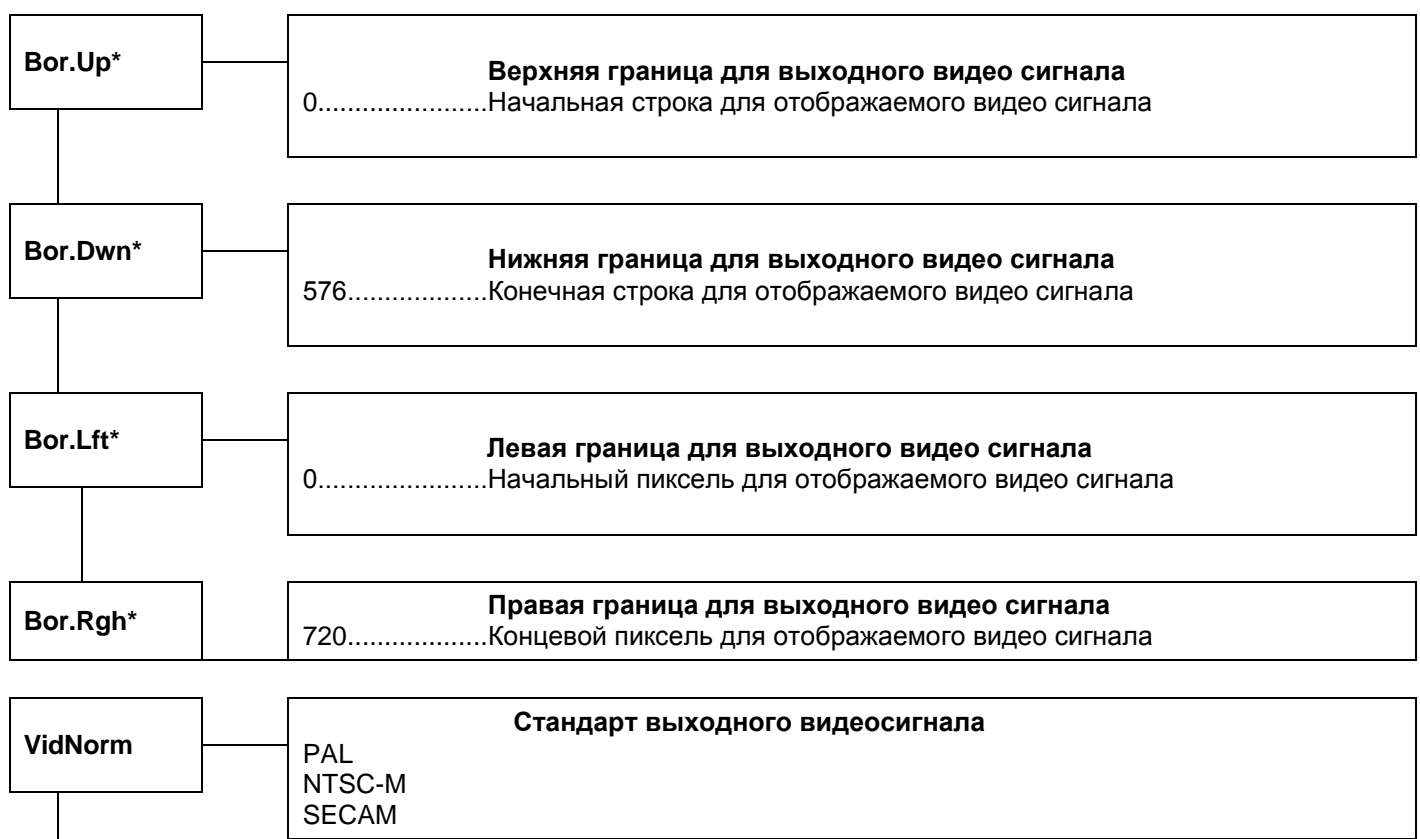

\* При изменении значений для границ, телетекст отключается.

\*\* Только отображение

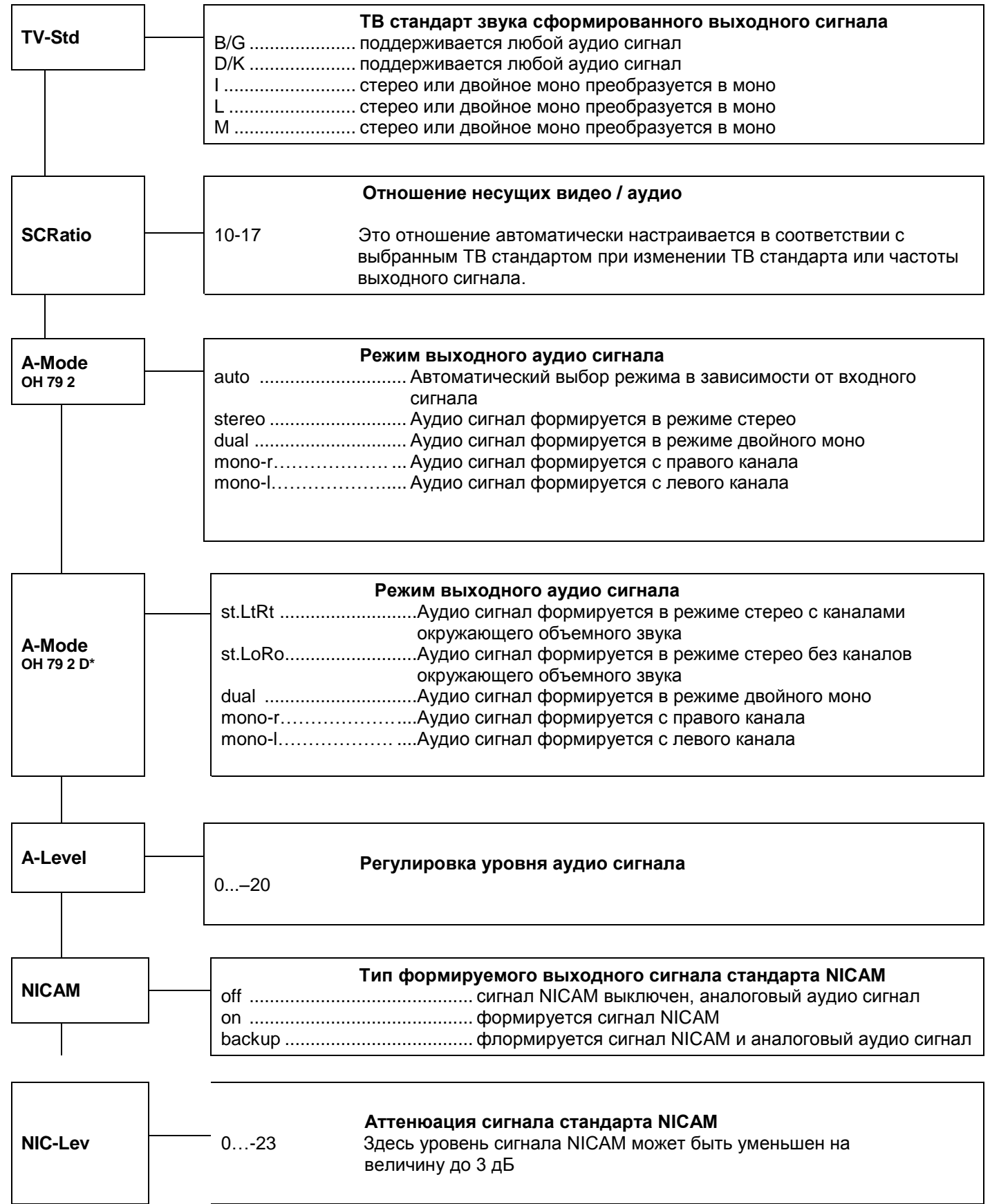

Слово Dolby и символ в виде сдвоенной буквы D являются торговыми марками Dolby Laboartories

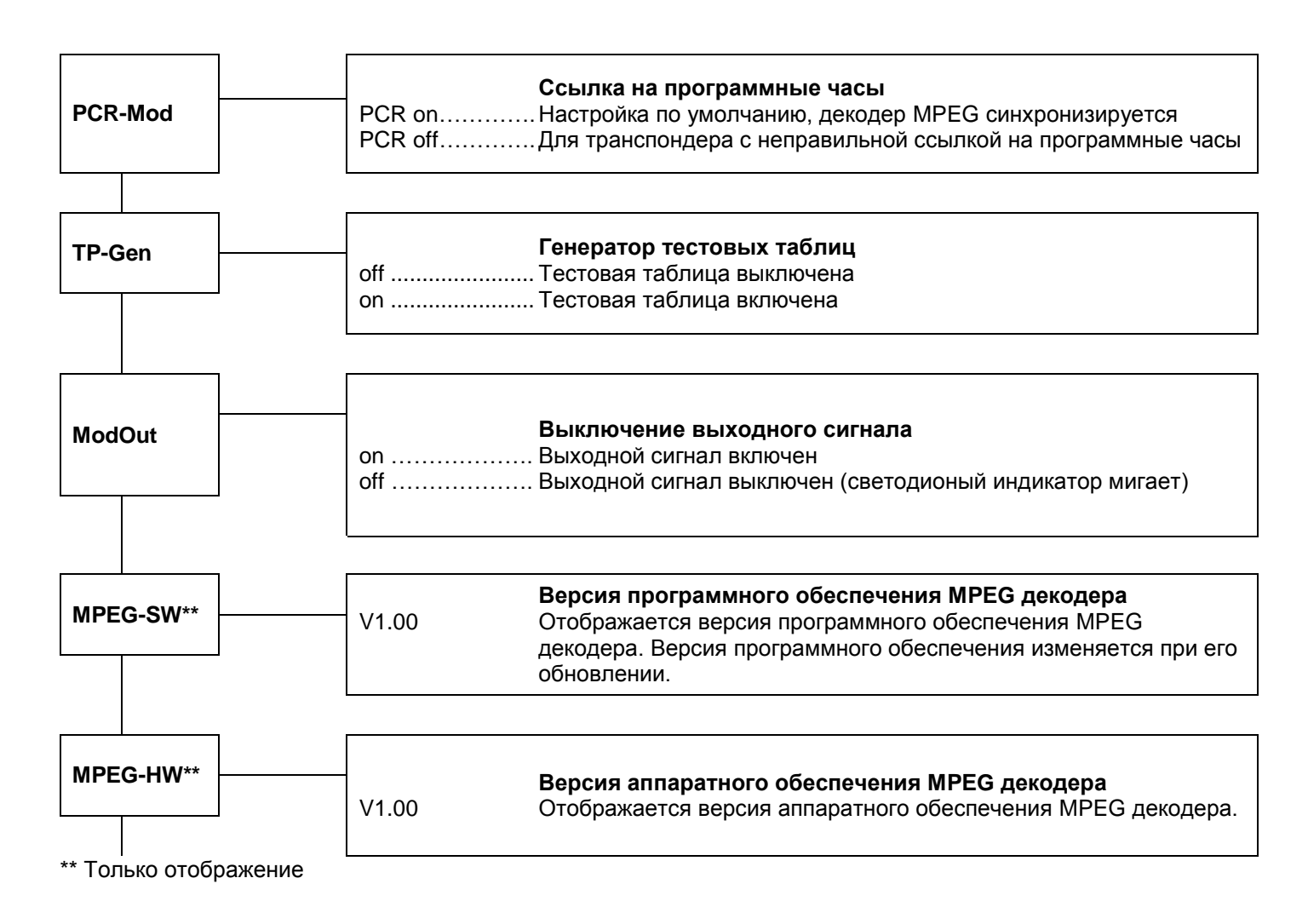

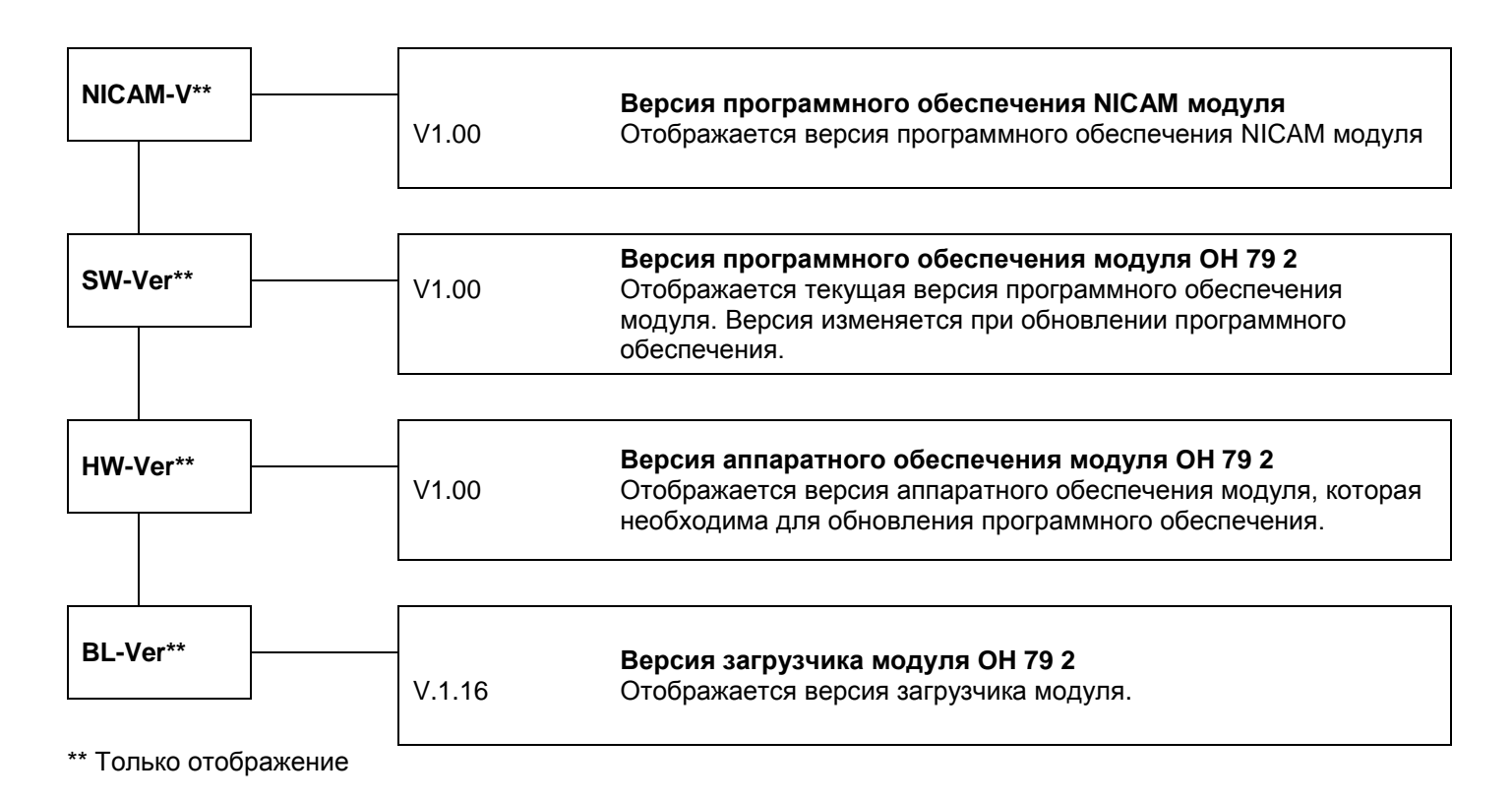

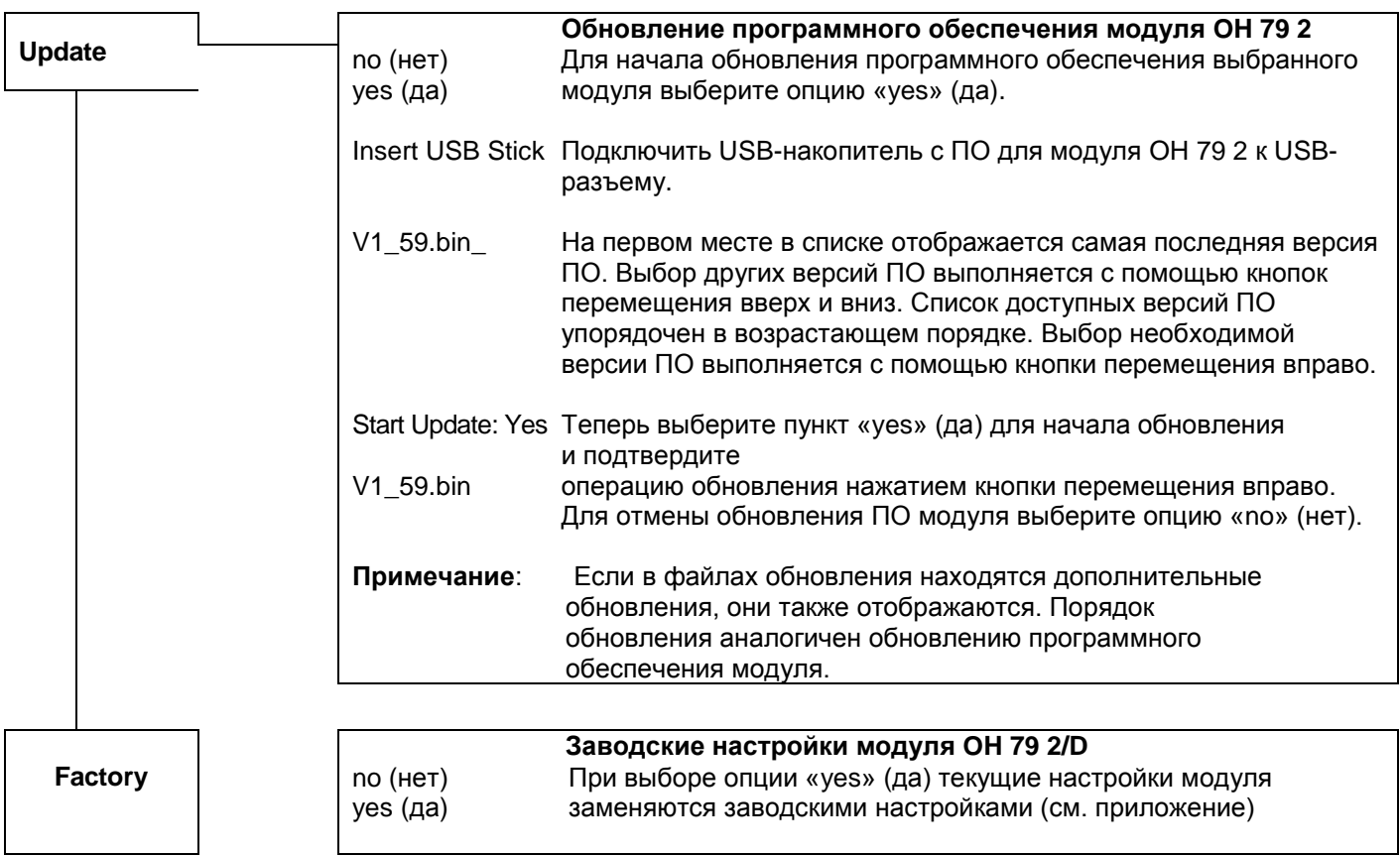

# **Вход**

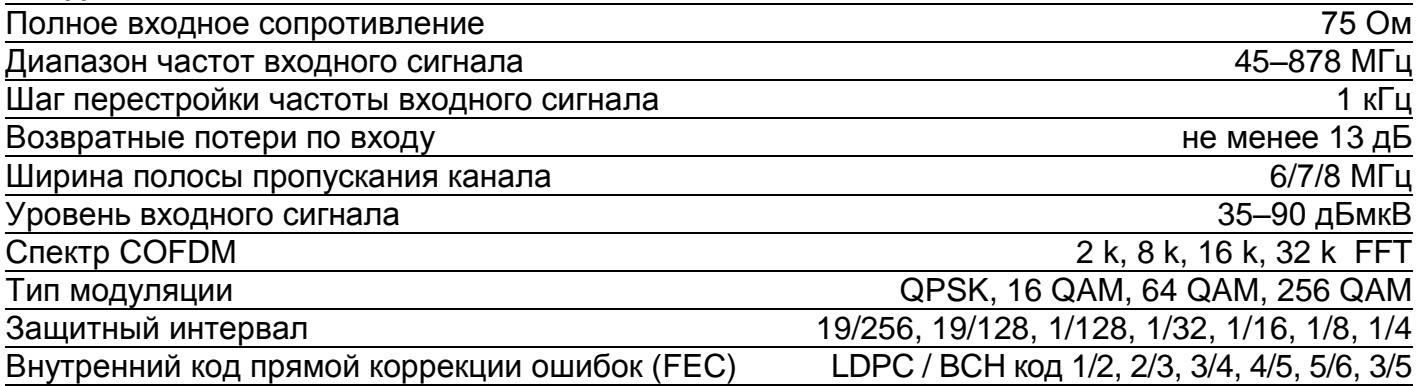

## **Выход**

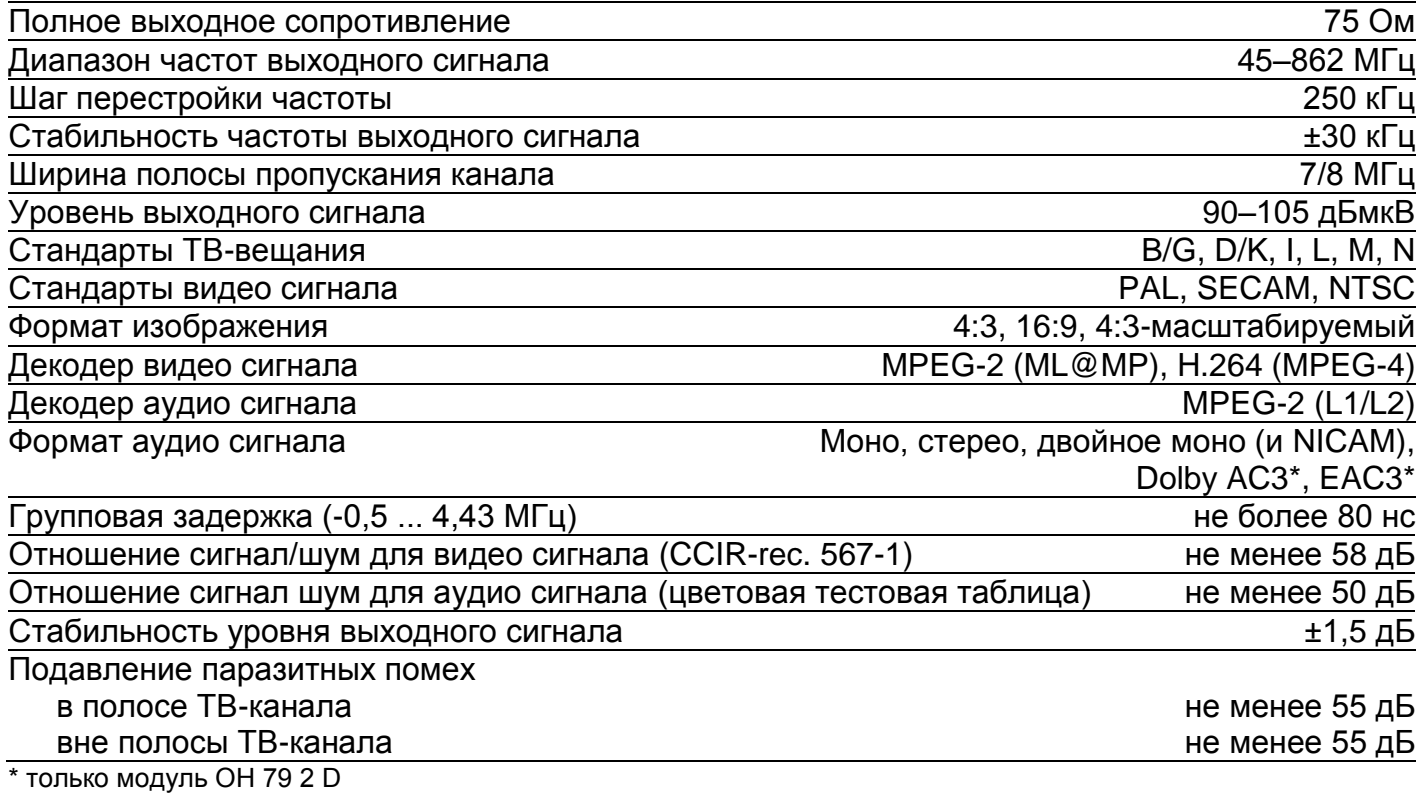

## **Общие характеристики**

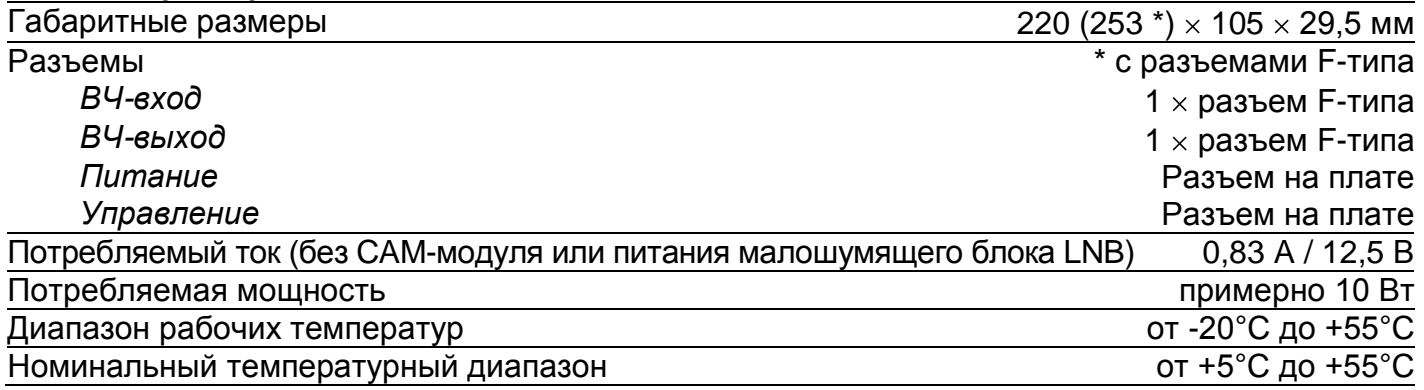

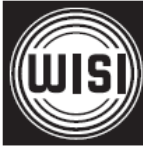

**WISI Communications GmbH & Co. KG** Empfangs- und Verteiltechnik Wilhelm-Sihn-Strasse 5-7 75223 Niefern-Oeschelbronn, Германия Тел.: +49 7233 - 66-292, факс: 66-320, E-mail: info@wisi.de, http://www.wisi.de

*цифровое превосходство...*

Компания WISI оставляет за собой право вносить технические изменения в данный продукт. Компания WISI не несет ответственности за опечатки, которые могут встретиться в этом документе.

10/  $\Xi$